## **Reading output files with Matlab (examples)**

Three different matlab functions can read sunfluidh output files. [Download the files.](https://sunfluidh.limsi.fr/_media/sunfluidh:matlabforsunfluidh.tar) Make sure the directory where you have untar these files is listed in the matlabpath $^{1)}$  $^{1)}$  $^{1)}$ .

- 1. **read\_sunfluidh\_data** reads res\* or rst\* files
- 2. **read sunfluidh probes** reads all probes files  $*$  ins  $*$
- 3. **read-sunfluidh-namelist** reads check\_namelist\_data.dat

As for any matlab function, the documentation is built in. In the command window just type : **help** read\_sunfluidh\_data or **doc** read\_sunfluidh\_data.

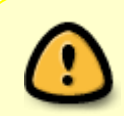

Here, we assume you have already runned the cas[e 2D laminar channel flow with a](https://sunfluidh.lisn.upsaclay.fr/doku.php?id=sunfluidh:2d_channel_flow_with_bar_incomp_flow) [constriction](https://sunfluidh.lisn.upsaclay.fr/doku.php?id=sunfluidh:2d_channel_flow_with_bar_incomp_flow). Make sure the current directory for matlab is also the directory where you have the output files.

## **Instantaneous (or statistical) fields**

Visualisation of U velocity component.

```
f = read sunfluidh data(7) % read res 00000 0000007.d. If you omit (7), the
function tries to read the last generated file.
pcolor(f.xu,f.yc,f.U') % Note the transpose ' for f.U
axis image
shading interp
```
Add a colorbar, labels and increase the font size.

```
colorbar
xlabel('x'); ylabel('y'), set(gca,'FontSize',16)
```
Add on the same figure the contour for the isovalue 0 for the U component. The isocontour is red with a thick line.

```
hold on
contour(f.xu,f.yc,f.U',[0 0],'r','linewidth',2)
hold off
```
Extract the profiles from the instantaneous field. For instance, the U profile as a function of x for the grid nodes 48 in the y direction.

```
plot(f.xu,f.U(:,48))
```
Add another profile for grid nodes 19, labels.

hold on

```
plot(f.xu,f.U(:,19))
hold off
xlabel('x'); ylabel('U(x)');\ set(gca,'FontSize',18)grid on
```
Add a legend retreiving the coordinates of the 19 and 48 grid nodes from f.yc.

```
legend([y = ',num2str(f.yc(48))], ['y = ',num2str(f.yc(19))])
```
Plotting the profiles along the y direction is very similar. Here, the ghost cells are removed.

```
xind = 152; % pick an indice
plot(f.U(xind,2:end-1),f.yc(2:end-1))
xlabel('U(y)'),ylabel('y')
```
Retrieve from the namelists stored in check namelist data.dat the dynamic viscosity and the mesh size to make a title

```
nml = read sunfluidh namelistnx = nml.DOMAIN FEATURES.CELLS NUMBER I DIRECTION;
ny = nml.DOMAIN FEATURES.CELLS NUMBER J DIRECTION;
Rey = 1/nml.FLUID PROPERTIES.REFERENCE DYNAMIC VISCOSITY;
mystring = [ Profile at x= ',num2str(f.xu(xind)), \prime Re = \prime,num2str(Rey),
...
              ', grid size = ' num2str(nx), 'x', num2str(ny) ];
title(mystring)
```
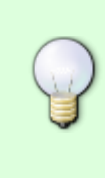

For statistical fields you can use read\_sunfluidh\_data. You just need to add the 'stat' option (see **doc** read\_sunfluidh\_data). For statistical fields all data are centered on scalar grid points. It is also possible to center the instantaneaous fields with the option 'center'. This can be handy in a post processing when computing quantities with different velocity field components

## **Temporal series**

The \*ins\* files or more generally temporal series are ascci files in which the first column is time and the first line is a header. There is no special needs to have a script for these files. You can use directly builtin matlab functions that you can taylor to your needs.

Conversely, you can use **read sunfluid probes.m** that attempts to read in the current directory all the \*ins\* files and build a structure with the variable names. It is quite fragile and may fail.

Reading the file resid\_L2\_Li.d with builtin matlab function

```
s = importdata('resid L2 Li.d');
time = s.data(:,1);
```

```
L2 = s.data(:, 2):
Linf = s.data(:,3);semilogy(time,L2)
grid on
xlabel('t'); ylabel('L2 norm')
```
Plotting the U velocity component for the second probe with builtin matlab function

```
s = importdata('u ins 00000.d', ' ', 1)time = s.data(:,1);u2 = s.data(:,3);plot(time,u2)
grid on
xlabel('t'); ylabel('u probe2')
```
Using read sunfluidh probes.m makes the same job a bit easier.

```
s = read sunfluidh probes;
plot(s.time,s.u(:,2))
```
[1\)](#page--1-0)

For Unix system you can add the following command in  $\sim$ /.bashrc : export MATLABPATH='directory where the files are stored'

From: <https://sunfluidh.lisn.upsaclay.fr/> - **Documentation du code de simulation numérique SUNFLUIDH** Permanent link:

**[https://sunfluidh.lisn.upsaclay.fr/doku.php?id=sunfluidh:sunfluidh\\_matlab&rev=1548164349](https://sunfluidh.lisn.upsaclay.fr/doku.php?id=sunfluidh:sunfluidh_matlab&rev=1548164349)**

Last update: **2019/01/22 14:39**